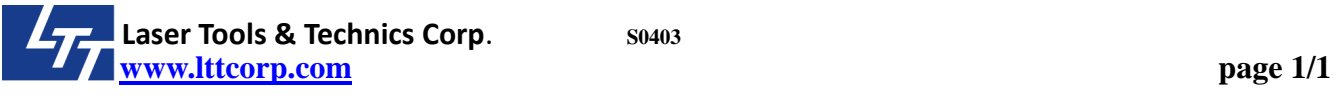

Title : Laser cumulative working hours

LTT machines will record all the working hours of laser tube. It counts the power on time of laser.

Here are the steps to check the total working time of laser tube.

Step 1, Go to firmware version page (4.System Setup / About )

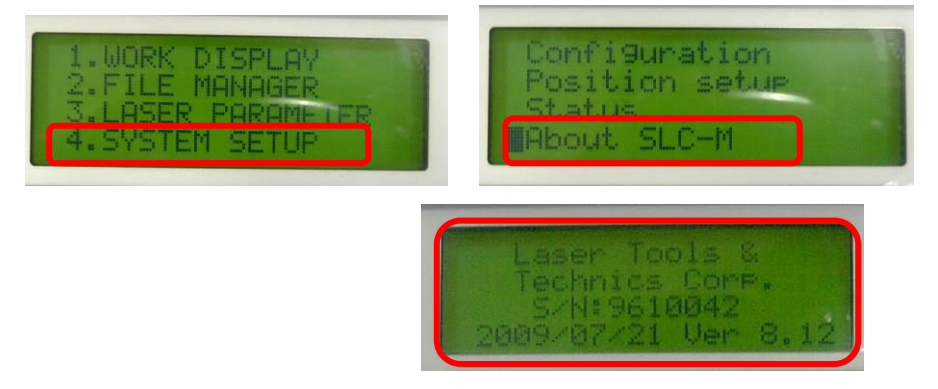

Step 2, You have to press a combination keys to go to laser working time page

 Keep pressing ① Z Auto Focusing key (or Z FAST key in old model panel) first, and then press ② Enter key, it will show the working time as format of Hours: Minutes: Seconds. PS. If you doesn't get it, please keep pressing  $\circled{1}$  key and then hit  $\circled{2}$  more times to get the page.

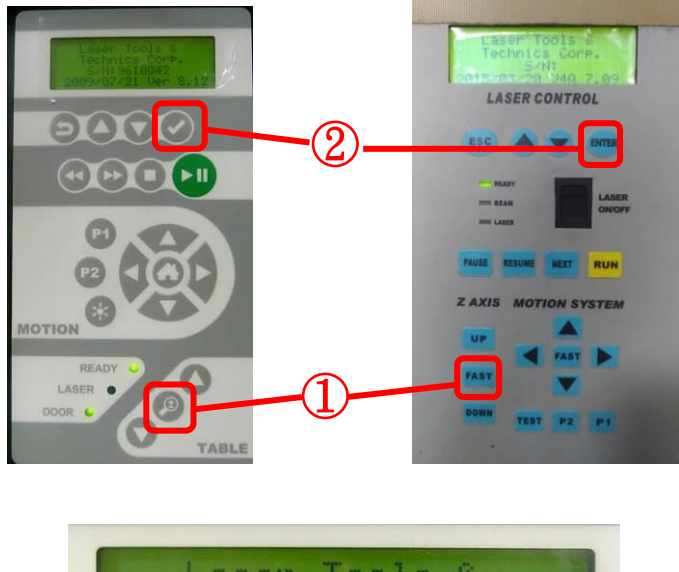

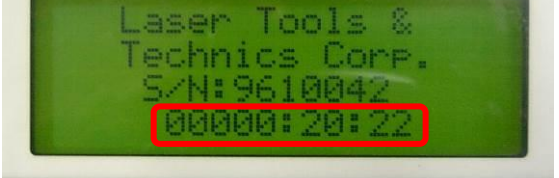

Hours : Minutes : Seconds